#### Introduction to L<sup>AT</sup><sub>E</sub>X, *part I*

Graduate Mathematics Association *Department of Mathematics University of Florida* April 19, 2016 Presentation Written by Jay Pantone

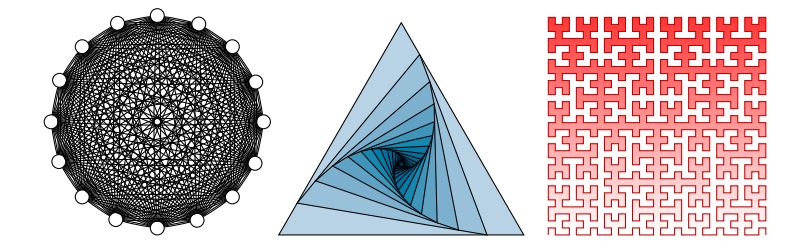

### <span id="page-1-0"></span>WHAT IS LAT<sub>F</sub>X?

#### What is LATEX good for?

# WHAT IS LAT<sub>F</sub>X?

What is LAT<sub>E</sub>X good for?

§ Writing documents, especially those with scientific notation.

# WHAT IS LAT<sub>F</sub>X?

What is LAT<sub>E</sub>X good for?

- § Writing documents, especially those with scientific notation.
- § Making presentation slides.

# WHAT IS LAT<sub>E</sub>X?

What is LAT<sub>E</sub>X good for?

- § Writing documents, especially those with scientific notation.
- § Making presentation slides.
- ▶ Designing posters.

# WHAT IS LAT<sub>E</sub>X?

What is LAT<sub>E</sub>X good for?

- § Writing documents, especially those with scientific notation.
- § Making presentation slides.
- ▶ Designing posters.

What is LAT<sub>E</sub>X bad for?

# WHAT IS LAT<sub>E</sub>X?

What is  $\mathbb{F}$ F<sub>F</sub>X good for?

- § Writing documents, especially those with scientific notation.
- § Making presentation slides.
- ▶ Designing posters.

What is LATEX bad for?

§ Doing mathematical calculations.

# WHAT IS LAT<sub>E</sub>X?

What is  $\mathbb{F}$ F<sub>F</sub>X good for?

- § Writing documents, especially those with scientific notation.
- § Making presentation slides.
- ▶ Designing posters.

What is LATEX bad for?

- § Doing mathematical calculations.
- § Running algorithms.

# WHAT IS LAT<sub>E</sub>X?

What is  $\mathbb{F}$ F<sub>F</sub>X good for?

- $\blacktriangleright$  Writing documents, especially those with scientific notation.
- § Making presentation slides.
- ▶ Designing posters.

What is L<sup>AT</sup>FX bad for?

- § Doing mathematical calculations.
- § Running algorithms.
- ► Analyzing data.

### WHAT IS LAT<sub>F</sub>X?

# The most important fact about LATEX:

WHAT IS LAT<sub>E</sub>X?

# The most important fact about LATEX:

*You can't learn how to use it by watching someone else use it.*

WHAT IS LAT<sub>E</sub>X?

# The most important fact about LATEX:

*You can't learn how to use it by watching someone else use it.*

The second most important fact about LAT<sub>E</sub>X:

WHAT IS LAT<sub>E</sub>X?

The most important fact about LATEX:

*You can't learn how to use it by watching someone else use it.*

The second most important fact about LATEX:

*Google knows everything about it.*

WHAT IS LAT<sub>E</sub>X?

The most important fact about LATEX:

*You can't learn how to use it by watching someone else use it.*

The second most important fact about LATEX:

*Google knows everything about it.*

So why am I here?

WHAT IS LAT<sub>E</sub>X?

The most important fact about LAT<sub>E</sub>X:

*You can't learn how to use it by watching someone else use it.*

The second most important fact about LAT<sub>E</sub>X:

*Google knows everything about it.*

So why am I here?

*To show you what LATEX can do.*

### BACKGROUND AND HISTORY

§ TEX was written by Donald Knuth in the 70s and 80s so that he could make his books look good.

H[ISTORY](#page-1-0) THE B[ASICS](#page-27-0) T[EXT AND](#page-44-0) SPACING MATH M[ODE](#page-77-0) E[NVIRONMENTS](#page-110-0) I[MAGES](#page-132-0) E[RRORS](#page-147-0) C[OMMANDS](#page-153-0)

§ TEX was written by Donald Knuth in the 70s and 80s so that he could make his books look good.

H[ISTORY](#page-1-0) THE B[ASICS](#page-27-0) T[EXT AND](#page-44-0) SPACING MATH M[ODE](#page-77-0) E[NVIRONMENTS](#page-110-0) I[MAGES](#page-132-0) E[RRORS](#page-147-0) C[OMMANDS](#page-153-0)

▶ LAT<sub>E</sub>X was created by Leslie Lamport to make T<sub>E</sub>X easier to use.

§ TEX was written by Donald Knuth in the 70s and 80s so that he could make his books look good.

H[ISTORY](#page-1-0) THE B[ASICS](#page-27-0) T[EXT AND](#page-44-0) SPACING MATH M[ODE](#page-77-0) E[NVIRONMENTS](#page-110-0) I[MAGES](#page-132-0) E[RRORS](#page-147-0) C[OMMANDS](#page-153-0)

- ▶ LAT<sub>E</sub>X was created by Leslie Lamport to make T<sub>E</sub>X easier to use.
- $\triangleright$  There are now many variants of T<sub>F</sub>X, all with funny names.

### BACKGROUND AND HISTORY

§ Overleaf was founded in 2012 as a means to write documents online

H[ISTORY](#page-1-0) THE B[ASICS](#page-27-0) T[EXT AND](#page-44-0) SPACING MATH M[ODE](#page-77-0) E[NVIRONMENTS](#page-110-0) I[MAGES](#page-132-0) E[RRORS](#page-147-0) C[OMMANDS](#page-153-0)

§ Overleaf was founded in 2012 as a means to write documents online

H[ISTORY](#page-1-0) THE B[ASICS](#page-27-0) T[EXT AND](#page-44-0) SPACING MATH M[ODE](#page-77-0) E[NVIRONMENTS](#page-110-0) I[MAGES](#page-132-0) E[RRORS](#page-147-0) C[OMMANDS](#page-153-0)

§ Pros: Multiple people can edit a document simultaneously, accessible anywhere, comes with built in packages, don't need to install!

§ Overleaf was founded in 2012 as a means to write documents online

H[ISTORY](#page-1-0) THE B[ASICS](#page-27-0) T[EXT AND](#page-44-0) SPACING MATH M[ODE](#page-77-0) E[NVIRONMENTS](#page-110-0) I[MAGES](#page-132-0) E[RRORS](#page-147-0) C[OMMANDS](#page-153-0)

- § Pros: Multiple people can edit a document simultaneously, accessible anywhere, comes with built in packages, don't need to install!
- § Cons: Requires internet access

#### BACKGROUND AND HISTORY

#### BACKGROUND AND HISTORY

§ How do you get around this?

- § How do you get around this?
- ▶ You can manually install LAT<sub>E</sub>X on your computer, which requires the installation of a distributor and an interface

H[ISTORY](#page-1-0) THE B[ASICS](#page-27-0) T[EXT AND](#page-44-0) SPACING MATH M[ODE](#page-77-0) E[NVIRONMENTS](#page-110-0) I[MAGES](#page-132-0) E[RRORS](#page-147-0) C[OMMANDS](#page-153-0)

- ► How do you get around this?
- ▶ You can manually install LAT<sub>E</sub>X on your computer, which requires the installation of a distributor and an interface

H[ISTORY](#page-1-0) THE B[ASICS](#page-27-0) T[EXT AND](#page-44-0) SPACING MATH M[ODE](#page-77-0) E[NVIRONMENTS](#page-110-0) I[MAGES](#page-132-0) E[RRORS](#page-147-0) C[OMMANDS](#page-153-0)

- § Common distributors: MiKTex, MacTeX, TeX Live.
- § Common interfaces: Texmaker

#### <span id="page-27-0"></span>BASIC DOCUMENT

A basic LATEX document has three parts:

#### BASIC DOCUMENT

A basic LATEX document has three parts:

§ a document class,

### BASIC DOCUMENT

A basic LAT<sub>E</sub>X document has three parts:

- § a document class,
- § a preamble,

### BASIC DOCUMENT

A basic LAT<sub>E</sub>X document has three parts:

- § a document class,
- § a preamble,
- § a body.

The first line of a LAT<sub>E</sub>X file must be

```
\documentclass{[class]}
```
H[ISTORY](#page-1-0) **THE B[ASICS](#page-27-0)** T[EXT AND](#page-44-0) SPACING MATH M[ODE](#page-77-0) E[NVIRONMENTS](#page-110-0) I[MAGES](#page-132-0) E[RRORS](#page-147-0) C[OMMANDS](#page-153-0)

where "[class]" is replaced by the type of document you are creating.

The first line of a LAT<sub>E</sub>X file must be

```
\documentclass{[class]}
```
H[ISTORY](#page-1-0) **THE B[ASICS](#page-27-0)** T[EXT AND](#page-44-0) SPACING MATH M[ODE](#page-77-0) E[NVIRONMENTS](#page-110-0) I[MAGES](#page-132-0) E[RRORS](#page-147-0) C[OMMANDS](#page-153-0)

where "[class]" is replaced by the type of document you are creating.

Some popular classes are:

The first line of a LAT<sub>E</sub>X file must be

```
\documentclass{[class]}
```
H[ISTORY](#page-1-0) **THE B[ASICS](#page-27-0)** T[EXT AND](#page-44-0) SPACING MATH M[ODE](#page-77-0) E[NVIRONMENTS](#page-110-0) I[MAGES](#page-132-0) E[RRORS](#page-147-0) C[OMMANDS](#page-153-0)

where "[class]" is replaced by the type of document you are creating.

Some popular classes are:

§ article

The first line of a LAT<sub>E</sub>X file must be

```
\documentclass{[class]}
```
H[ISTORY](#page-1-0) **THE B[ASICS](#page-27-0)** T[EXT AND](#page-44-0) SPACING MATH M[ODE](#page-77-0) E[NVIRONMENTS](#page-110-0) I[MAGES](#page-132-0) E[RRORS](#page-147-0) C[OMMANDS](#page-153-0)

where "[class]" is replaced by the type of document you are creating.

Some popular classes are:

- § article
- § report

The first line of a LAT<sub>E</sub>X file must be

```
\documentclass{[class]}
```
H[ISTORY](#page-1-0) **THE B[ASICS](#page-27-0)** T[EXT AND](#page-44-0) SPACING MATH M[ODE](#page-77-0) E[NVIRONMENTS](#page-110-0) I[MAGES](#page-132-0) E[RRORS](#page-147-0) C[OMMANDS](#page-153-0)

where "[class]" is replaced by the type of document you are creating.

Some popular classes are:

- § article
- § report
- § book
## DOCUMENT CLASSES

The first line of a LAT<sub>E</sub>X file must be

```
\documentclass{[class]}
```
H[ISTORY](#page-1-0) **THE B[ASICS](#page-27-0)** T[EXT AND](#page-44-0) SPACING MATH M[ODE](#page-77-0) E[NVIRONMENTS](#page-110-0) I[MAGES](#page-132-0) E[RRORS](#page-147-0) C[OMMANDS](#page-153-0)

where "[class]" is replaced by the type of document you are creating.

Some popular classes are:

- § article
- § report
- § book
- § memoir

## DOCUMENT CLASSES

The first line of a LAT<sub>E</sub>X file must be

```
\documentclass{[class]}
```
H[ISTORY](#page-1-0) **THE B[ASICS](#page-27-0)** T[EXT AND](#page-44-0) SPACING MATH M[ODE](#page-77-0) E[NVIRONMENTS](#page-110-0) I[MAGES](#page-132-0) E[RRORS](#page-147-0) C[OMMANDS](#page-153-0)

where "[class]" is replaced by the type of document you are creating.

Some popular classes are:

- § article
- § report
- § book
- § memoir
- § beamer

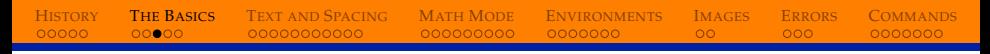

#### PREAMBLE

The preamble is where you define the style of your document and load any packages you need to use.

#### PREAMBLE

The preamble is where you define the style of your document and load any packages you need to use.

Set margins:

```
\usepackage[top=2in, bottom=1.5in,
    left=1in, right=1in]{geometry}
```
#### PREAMBLE

The preamble is where you define the style of your document and load any packages you need to use.

Set margins:

```
\usepackage[top=2in, bottom=1.5in,
    left=1in, right=1in]{geometry}
```
Load packages:

```
\usepackage{graphicx}
```
H[ISTORY](#page-1-0) THE B[ASICS](#page-27-0) T[EXT AND](#page-44-0) SPACING MATH M[ODE](#page-77-0) E[NVIRONMENTS](#page-110-0) I[MAGES](#page-132-0) E[RRORS](#page-147-0) C[OMMANDS](#page-153-0)

#### BODY

The body contains all of your content.

## BODY

The body contains all of your content.

The body must start with

\begin{document}

and end with

\end{document}.

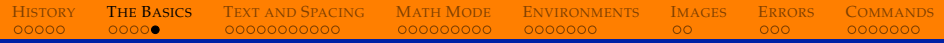

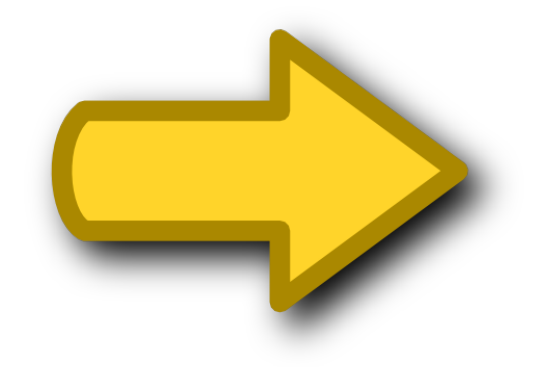

<span id="page-44-0"></span>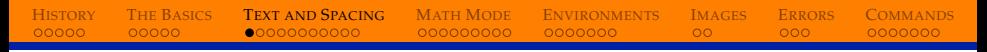

#### TEXT EFFECTS

Text can be *italicized* (using \emph), **bolded** (using \textbf), and <u>underlined</u> (using \underline).

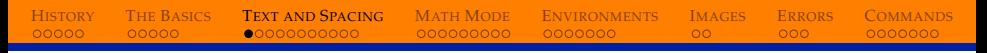

#### TEXT EFFECTS

Text can be *italicized* (using \emph), **bolded** (using \textbf), and <u>underlined</u> (using \underline).

You can also use the effects textsf, texttt, TEXTSC, or UPPER-CASE.

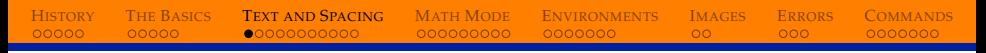

#### TEXT EFFECTS

Text can be *italicized* (using \emph), **bolded** (using \textbf), and <u>underlined</u> (using \underline).

You can also use the effects textsf, texttt, TEXTSC, or UPPER-CASE.

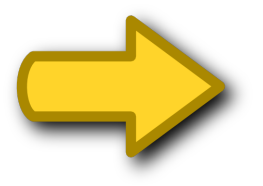

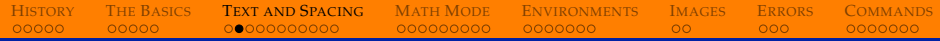

#### **Test #1:** Write some text that is bold *and* underlined.

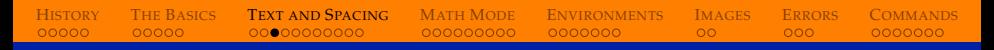

#### **COMMENTS**

When you want to add comments that won't appear in the pdf, start the line with a %.

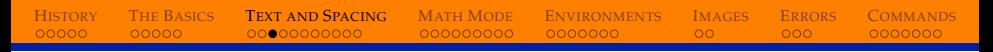

#### **COMMENTS**

When you want to add comments that won't appear in the pdf, start the line with a %.

This helps keep your code organized. You can break separate sections by putting a commented line between them.

% ==========================================

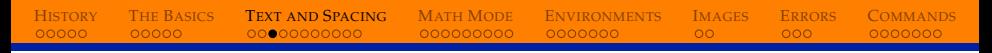

#### **COMMENTS**

When you want to add comments that won't appear in the pdf, start the line with a %.

This helps keep your code organized. You can break separate sections by putting a commented line between them.

% ==========================================

In the code that created this slideshow, each slide is separated by:

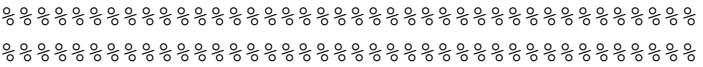

# SPACING

LATEX treats any number of spaces as a single space.

# SPACING

LATEX treats any number of spaces as a single space.

$$
\fbox{\quad \ \ \, See \quad \ \ \, Spot \quad run. \quad} \Longrightarrow \fbox{\quad \ \, See Spot run.}
$$

# H[ISTORY](#page-1-0) THE B[ASICS](#page-27-0) **T[EXT AND](#page-44-0) SPACING** MATH M[ODE](#page-77-0) E[NVIRONMENTS](#page-110-0) I[MAGES](#page-132-0) E[RRORS](#page-147-0) C[OMMANDS](#page-153-0) SPACING LATEX treats any number of spaces as a single space.

$$
\fbox{\text{See}~~}\text{Spot}~~\text{run.} \Rightarrow \fbox{\text{See}~}\text{Spot run.}
$$

Single new lines are treated as if there is no new line.

## SPACING

LATEX treats any number of spaces as a single space.

$$
\fbox{\text{See}~~}\text{Spot}~~\text{run.} \Rightarrow \fbox{\text{See}~}\text{Spot run.}
$$

Single new lines are treated as if there is no new line.

$$
\begin{array}{|l|}\n\hline\n\text{See Spot run.} \\
\hline\n\text{Spot runs fast.}\n\end{array}\n\rightleftharpoons \text{See Spot run. Spot runs fast.}
$$

## SPACING

LATEX treats any number of spaces as a single space.

$$
\fbox{\text{See}~~}\text{Spot}~~\text{run.} \Rightarrow \fbox{\text{See}~}\text{Spot run.}
$$

Single new lines are treated as if there is no new line.

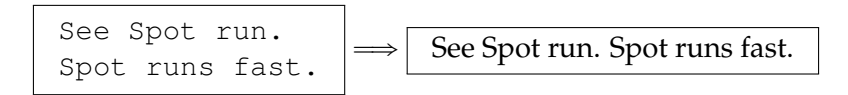

Multiple blank lines are treated as a single new line.

# SPACING

LATEX treats any number of spaces as a single space.

$$
\fbox{\text{See}~~}\text{Spot}~~\text{run.} \Rightarrow \fbox{\text{See}~}\text{Spot run.}
$$

Single new lines are treated as if there is no new line.

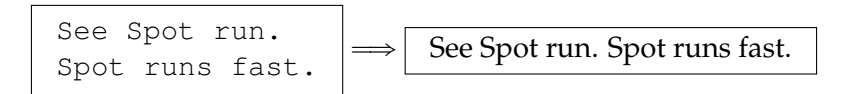

Multiple blank lines are treated as a single new line.

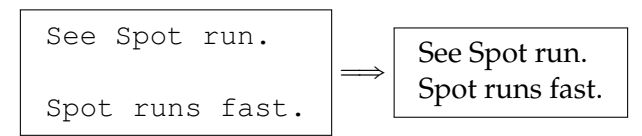

## SPACING

To create a space, use  $\setminus$ 

## SPACING

To create a space, use  $\setminus$ 

You can use  $\setminus$  or  $\neq$  inewline to create a new line.

### SPACING

You can force horizontal and vertical space using the \hspace and \vspace commands.

### SPACING

You can force horizontal and vertical space using the \hspace and \vspace commands.

You have to give each command a length:  $\hbar$  space {0.1cm} or \hspace{10pt}.

## SPACING

You can force horizontal and vertical space using the \hspace and \vspace commands.

You have to give each command a length:  $\hbar$  space {0.1cm} or \hspace{10pt}.

Sometimes LAT<sub>E</sub>X thinks it would look better without the space, and so it chooses to ignore you. In this case, add an asterisk:

\hspace\*{0.1cm}

## SPACING

You can force horizontal and vertical space using the \hspace and \vspace commands.

You have to give each command a length:  $\hbar$  space {0.1cm} or \hspace{10pt}.

Sometimes LAT<sub>E</sub>X thinks it would look better without the space, and so it chooses to ignore you. In this case, add an asterisk:

\hspace\*{0.1cm}

You can also use negative space to bring things closer together:  $\hbox{\hbox{hspace}}\{-0.1cm\}$ 

## SPACING

You can force horizontal and vertical space using the \hspace and \vspace commands.

You have to give each command a length:  $\hbar$  space {0.1cm} or \hspace{10pt}.

Sometimes LAT<sub>E</sub>X thinks it would look better without the space, and so it chooses to ignore you. In this case, add an asterisk:

\hspace\*{0.1cm}

You can also use negative space to bring things closer together:  $\hbox{\hbox{hspace}}\{-0.1cm\}$ 

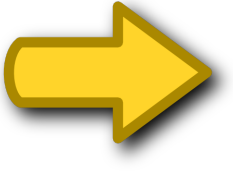

## SPACING

To create a newpage, you can use \newpage.

## SPACING

To create a newpage, you can use \newpage.

Usually, this will cause an indentation to appear. If you do not want an indent, use \noindent.

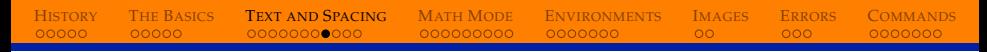

## QUOTES

To type an opening quote ('), use a backtick (`).

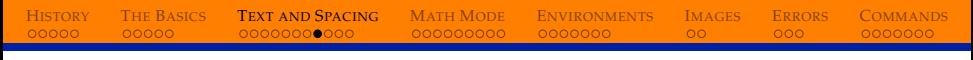

## **QUOTES**

#### To type an opening quote ('), use a backtick (`).

To type a closing quote ('), use the normal single quote (´).

## **QUOTES**

To type an opening quote ('), use a backtick (`).

To type a closing quote ('), use the normal single quote (´).

If you try to use the normal quote symbol, you get this:

"This is an ugly quote."

## **OUOTES**

To type an opening quote ('), use a backtick (`).

To type a closing quote ('), use the normal single quote (´).

If you try to use the normal quote symbol, you get this:

"This is an ugly quote."

Using  $\degree$  and  $\degree$ , you get this:

"This is a pretty quote!"

#### DASHES

There are three sizes of dashes you can use.

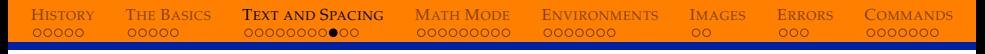

#### DASHES

There are three sizes of dashes you can use.

 $\blacktriangleright$  - (-, hyphen): used for compound words and names
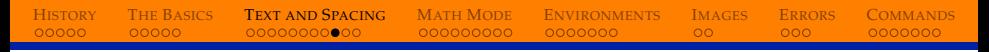

#### DASHES

There are three sizes of dashes you can use.

- $\blacktriangleright$  (-, hyphen): used for compound words and names
- $\blacktriangleright$  -(--, en-dash): used for ranges or multiple names

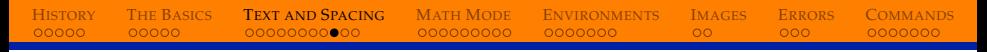

#### DASHES

There are three sizes of dashes you can use.

- $\blacktriangleright$  (-, hyphen): used for compound words and names
- $\blacktriangleright$  (--, en-dash): used for ranges or multiple names
- $\blacktriangleright$   $\longleftarrow$  (---, em-dash): used for punctuation in sentences

# H[ISTORY](#page-1-0) THE B[ASICS](#page-27-0) **T[EXT AND](#page-44-0) SPACING** MATH M[ODE](#page-77-0) E[NVIRONMENTS](#page-110-0) I[MAGES](#page-132-0) E[RRORS](#page-147-0) C[OMMANDS](#page-153-0)

#### DASHES

There are three sizes of dashes you can use.

- $\blacktriangleright$  (-, hyphen): used for compound words and names
- $\blacktriangleright$  -(--, en-dash): used for ranges or multiple names
- $\blacktriangleright$   $\longleftarrow$  (---, em-dash): used for punctuation in sentences

*In the years 1965–2014, some progress has been made in proving the Birch–Swinnerton-Dyer Conjecture — a quite difficult problem in the field of Number Theory.*

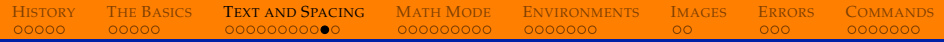

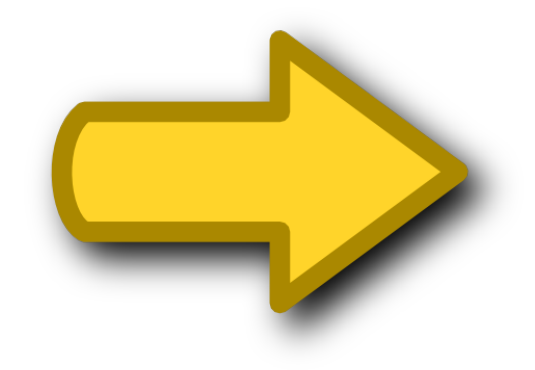

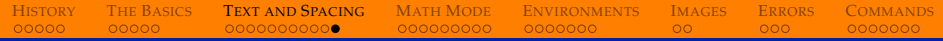

#### **Test #2:** Write your favorite quote below.

<span id="page-77-0"></span>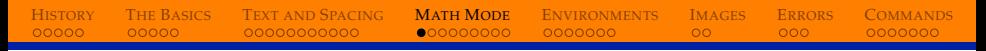

### MATH MODE

The reason that LATEX was invented was to format scientific symbols nicely.

### MATH MODE

The reason that LAT<sub>EX</sub> was invented was to format scientific symbols nicely.

To type anything in *math mode*, put it between dollar signs:

 $S \cdots S$ 

### MATH MODE

The reason that LAT<sub>EX</sub> was invented was to format scientific symbols nicely.

To type anything in *math mode*, put it between dollar signs:

 $S \cdots S$ 

In math mode, basic math symbols look better.

$$
\begin{array}{|c|c|}\n\hline\na+b-c=d \\
\hline\n\text{6a+b-c=d}\n\end{array}\n\Longrightarrow\n\begin{array}{|c|c|}\n\hline\na+b-c=d \\
\hline\na+b-c=d\n\end{array}
$$

### COMMANDS AND ARGUMENTS

Some commands don't need any arguments, like the greek letters.

Some commands don't need any arguments, like the greek letters.

History The Basics Text and Spacing **Math Mode** Environments Images Errors Commands

$$
\alpha(x) = \beta \Rightarrow \alpha(x) = \beta
$$

Some commands don't need any arguments, like the greek letters.

History The Basics Text and Spacing **Math Mode** Environments Images Errors Commands

$$
\alpha(x) = \beta \Rightarrow \alpha(x) = \beta
$$

Some commands need arguments. The arguments come after the command, surrounded by  $\{\cdots\}$ .

Some commands don't need any arguments, like the greek letters.

History The Basics Text and Spacing **Math Mode** Environments Images Errors Commands

$$
\text{alpha (x) = \beta} \implies \alpha(x) = \beta
$$

Some commands need arguments. The arguments come after the command, surrounded by  $\{\cdots\}$ .

$$
\boxed{\setminus \text{sqrt}\{x} \implies \boxed{\sqrt{x}}
$$

Some commands don't need any arguments, like the greek letters.

History The Basics Text and Spacing **Math Mode** Environments Images Errors Commands

$$
\alpha(x) = \beta \quad \Rightarrow \quad \alpha(x) = \beta
$$

Some commands need arguments. The arguments come after the command, surrounded by  $\{\cdots\}$ .

$$
\begin{array}{|c|c|}\n\hline\n\searrow\searrow\searrow\searrow\end{array}
$$
\n
$$
\begin{array}{|c|c|}\n\hline\n\searrow\searrow\searrow\end{array}
$$
\n
$$
\begin{array}{|c|c|}\n\hline\n\searrow\searrow\searrow\end{array}
$$

LATEX lets you combine commands and it still formats them nicely.

History The Basics Text and Spacing **Math Mode** Environments Images Errors Commands

LATEX lets you combine commands and it still formats them nicely.

History The Basics Text and Spacing **Math Mode** Environments Images Errors Commands

$$
\setminus \sqrt{\sqrt{a1} + \frac{\sqrt{a}}{b}} \implies \sqrt{\alpha(x)} = \frac{\sqrt{a}}{b}
$$

LATEX lets you combine commands and it still formats them nicely.

History The Basics Text and Spacing **Math Mode** Environments Images Errors Commands

$$
\setminus \sqrt{\sqrt{a1} + \frac{\sqrt{a}}{b}} \implies \sqrt{\alpha(x)} = \frac{\sqrt{a}}{b}
$$

Sometimes commands have optional arguments, which go between the command and the other arguments and are surrounded by  $\left[\cdots\right]$ .

LATEX lets you combine commands and it still formats them nicely.

History The Basics Text and Spacing **Math Mode** Environments Images Errors Commands

$$
\setminus \sqrt{\sqrt{a1} + \frac{\sqrt{a}}{b}} \implies \sqrt{\alpha(x)} = \frac{\sqrt{a}}{b}
$$

Sometimes commands have optional arguments, which go between the command and the other arguments and are surrounded by  $\left[\cdots\right]$ .

$$
\boxed{\setminus \text{sqrt[3]{x}} \implies \boxed{\sqrt[3]{x}}
$$

THE BASICS **TEXT AND SPACING MATH MODE ENVIRONMENTS IMAGES** 00000  $000000000000$  $\circ$  $0000000000$ 0000000

**ERRORS COMMANDS**  $000$  $0000000$ 

## **SUBSCRIPTS AND SUPERSCRIPTS**

**HISTORY** 

00000

Subscripts and superscripts in math mode are formed using the and  $\hat{ }$  characters.

**TEXT AND SPACING** 

00000000000

**HISTORY** 

00000

THE BASICS

00000

Subscripts and superscripts in math mode are formed using the - and  $\hat{ }$  characters.

**MATH MODE** 

 $0000000000$ 

**ENVIRONMENTS** 

0000000

**ERRORS** 

 $000$ 

**COMMANDS** 

 $0000000$ 

**IMAGES** 

 $\circ$ 

$$
a_n = n^2 + 1 \implies a_n = n^2 + 1
$$

**TEXT AND SPACING** 

00000000000

**HISTORY** 

 $00000$ 

THE BASICS

 $00000$ 

Subscripts and superscripts in math mode are formed using the and  $\hat{ }$  characters.

**MATH MODE** 

 $000000000$ 

**ENVIRONMENTS** 

 $0000000$ 

**IMAGES** 

 $\overline{O}O$ 

**ERRORS** 

 $000$ 

**COMMANDS** 

0000000

$$
a_n = n^2 + 1 \implies a_n = n^2 + 1
$$

When the subscript or superscript is more than one character, you must wrap it in  $\{\cdots\}$  to group it together.

**TEXT AND SPACING** 

00000000000

**HISTORY** 

 $00000$ 

**THE BASICS** 

 $00000$ 

Subscripts and superscripts in math mode are formed using the and  $\hat{ }$  characters.

**MATH MODE** 

 $000000000$ 

**ENVIRONMENTS** 

 $0000000$ 

**IMAGES** 

 $\overline{O}O$ 

**ERRORS** 

 $000$ 

COMMANDS

0000000

$$
a_n = n^2 + 1 \implies a_n = n^2 + 1
$$

When the subscript or superscript is more than one character, you must wrap it in  $\{\cdots\}$  to group it together.

$$
f(n,k) = n^2\{2k+1\}
$$
  $\implies$   $f(n,k) = n^{2k+1}$ 

**TEXT AND SPACING** 

00000000000

Subscripts and superscripts in math mode are formed using the and  $\hat{ }$  characters.

**MATH MODE** 

 $000000000$ 

**ENVIRONMENTS** 

 $0000000$ 

**IMAGES** 

 $\overline{O}O$ 

**ERRORS** 

 $000$ 

COMMANDS

0000000

$$
a_n = n^2 + 1 \implies a_n = n^2 + 1
$$

When the subscript or superscript is more than one character, you must wrap it in  $\{\cdots\}$  to group it together.

$$
f(n,k) = n^{\lambda} \{2k+1\}
$$
  $\Longrightarrow$   $f(n,k) = n^{2k+1}$ 

Nesting is allowed.

**HISTORY** 

 $00000$ 

**THE BASICS** 

 $00000$ 

**TEXT AND SPACING** 

00000000000

Subscripts and superscripts in math mode are formed using the and  $\hat{ }$  characters.

**MATH MODE** 

 $000000000$ 

**ENVIRONMENTS** 

 $0000000$ 

**IMAGES** 

 $\overline{O}O$ 

**ERRORS** 

 $000$ 

COMMANDS

$$
a_n = n^2 + 1 \implies a_n = n^2 + 1
$$

When the subscript or superscript is more than one character, you must wrap it in  $\{\cdots\}$  to group it together.

$$
f(n,k) = n^{\hat{ }}\{2k+1\} \implies f(n,k) = n^{2k+1}
$$

Nesting is allowed.

**HISTORY** 

 $00000$ 

**THE BASICS** 

 $00000$ 

$$
n^{n} \{n^{n} \{n^{n} n\}\} - k^{n} \{k^{n} \{k^{n} k\}\}\n \implies n^{n^{n^{n}} - k^{k^{k^{n}}}}
$$

#### DISPLAY STYLE

There are two styles of math mode. We've already seen the inline mode, where math is enclosed in  $\mathcal{S} \cdots \mathcal{S}$ .

#### DISPLAY STYLE

There are two styles of math mode. We've already seen the inline mode, where math is enclosed in  $\mathcal{S} \cdots \mathcal{S}$ .

In display mode, math is put on it's own line and centered. The old way to write math in display mode is with  $$s \cdots s$ . The newer way is to use  $\langle \cdots \rangle$ .

#### DISPLAY STYLE

There are two styles of math mode. We've already seen the inline mode, where math is enclosed in  $\mathcal{S} \cdots \mathcal{S}$ .

In display mode, math is put on it's own line and centered. The old way to write math in display mode is with  $$s \cdots s$ . The newer way is to use  $\langle \cdots \rangle$ .

$$
\frac{\sin t \cdot 0^1 x^{\{-x\}} dx = \sum_{n=1}^{\infty} \frac{(-n)^s}{n^t} \implies \frac{\int_0^1 x^{-x} dx = \sum_{n=1}^{\infty} n^{-n}}{n}
$$

#### DISPLAY STYLE

There are two styles of math mode. We've already seen the inline mode, where math is enclosed in  $\mathcal{S} \cdots \mathcal{S}$ .

In display mode, math is put on it's own line and centered. The old way to write math in display mode is with  $$s \cdots s$ . The newer way is to use  $\langle \cdots \rangle$ .

$$
\frac{\sinh 0^1 x^{\{-x\}}dx = \sum_{n=1}^{\infty} \inf{y \ n^{\{-n\}}\sin \theta}
$$
\n
$$
\implies \boxed{\int_0^1 x^{-x} dx = \sum_{n=1}^\infty n^{-n}}
$$

$$
\sqrt{\left(\int \mathrm{1} x^{\{-x\}} dx = \sum_{n=1}^{\infty} \frac{[-n]}{1} \right)}
$$
\n
$$
\implies \int_{0}^{1} x^{-x} dx = \sum_{n=1}^{\infty} n^{-n}
$$

### OTHER MATH COMMANDS

Some commands have weird formats.

### OTHER MATH COMMANDS

Some commands have weird formats.

$$
\{n \quad \text{choose } k\} = \frac{\frac{n!}{k! (n-k)!}}{\binom{n}{k} = \frac{n!}{k!(n-k)!}}
$$

## OTHER MATH COMMANDS

Some commands have weird formats.

$$
\{n \quad \text{choose } k\} = \frac{\frac{n!}{k! (n-k)!}}{\binom{n}{k} = \frac{n!}{k!(n-k)!}}
$$

Some symbols have weird names.

## OTHER MATH COMMANDS

Some commands have weird formats.

$$
\{n \quad \text{choose } k\} = \frac{\frac{n!}{k! (n-k)!}}{\binom{n}{k} = \frac{n!}{k!(n-k)!}}
$$

Some symbols have weird names.

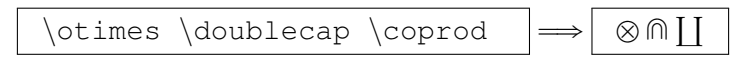

## OTHER MATH COMMANDS

Some commands have weird formats.

$$
\{n \quad \text{choose } k\} = \frac{\frac{n!}{k! (n-k)!}}{\binom{n}{k} = \frac{n!}{k!(n-k)!}}
$$

Some symbols have weird names.

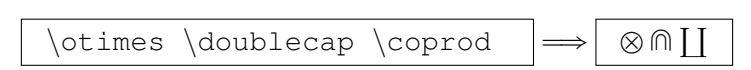

So how can you learn them all?

## OTHER MATH COMMANDS

Some commands have weird formats.

$$
\{n \quad \text{choose } k\} = \frac{\frac{n!}{k! (n-k)!}}{\binom{n}{k} = \frac{n!}{k!(n-k)!}}
$$

Some symbols have weird names.

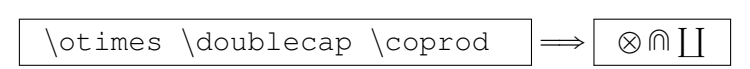

So how can you learn them all?

§ Google

## OTHER MATH COMMANDS

Some commands have weird formats.

$$
\{n \quad \text{choose } k\} = \frac{\frac{n!}{k! (n-k)!}}{\binom{n}{k} = \frac{n!}{k!(n-k)!}}
$$

Some symbols have weird names.

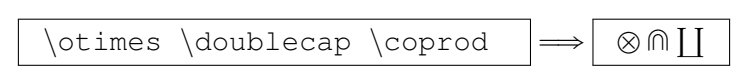

So how can you learn them all?

- § Google
- § http://detexify.kirelabs.org/

### RESERVED CHARACTERS

Some characters have special meanings. These are called *reserved characters*.

## RESERVED CHARACTERS

Some characters have special meanings. These are called *reserved characters*.

The reserved characters are:

$$
\boxed{\# \$ \ \% \ ^{\wedge} \ \& \ _{\text{--}} \ \{\ \} \ ^{\sim} \ \backslash} \\
$$

If you want to use them in your document, you have to *escape* them, normally by adding a backslash before them. (Sometimes, it's harder to escape them, just Google it!)
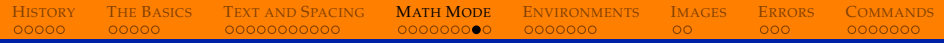

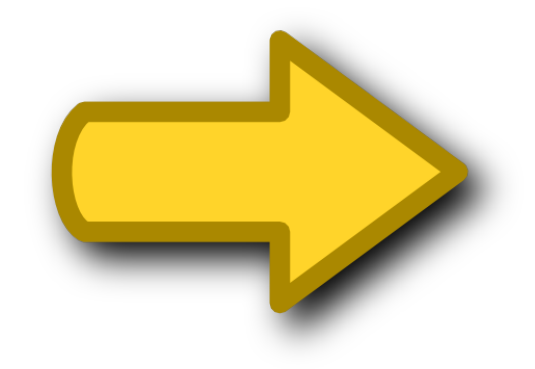

# History The Basics Text and Spacing **Math Mode** Environments Images Errors Commands

#### **Test #3:** Write the following equations in math mode:

$$
y = 3x + \frac{2}{3} \tag{1}
$$

$$
y = \cos^{-1}(x) - \sin^{-1}(x) \tag{2}
$$

$$
x' = \frac{\beta x \theta^n}{\theta^n + x^n} - \gamma x \tag{3}
$$

# <span id="page-110-0"></span>TABLES

### LATEX has many *environments* for displaying data.

# TABLES

### LATEX has many *environments* for displaying data.

In text mode, the tabular environment is used to make tables.

# TABLES

LATEX has many *environments* for displaying data.

In text mode, the tabular environment is used to make tables.

```
\begin{tabular}{||c|c|c||}
  \hline\hline
  fruit & quantity & price \\
  \hline
  apple \& 6 \& \& 4.00\{\}orange & 12 & \$3.00\\
  banana & 5 & \$3.50\\
  \hline\hline
\end{tabular}
```
# TABLES

LATEX has many *environments* for displaying data.

In text mode, the tabular environment is used to make tables.

```
\begin{tabular}{||c|c|c||}
  \hline\hline
  fruit & quantity & price \\
  \hline
  apple \& 6 \& \& 4.00\{\}orange & 12 & \$3.00\\
  banana & 5 & \frac{1}{3.50}\hline\hline
\end{tabular}
```
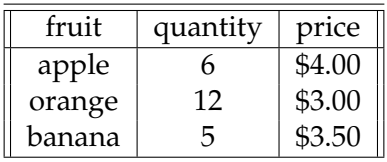

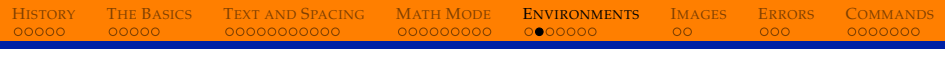

## TABLES

With a little work (and using some packages), we can make fancy tables.

## TABLES

With a little work (and using some packages), we can make fancy tables.

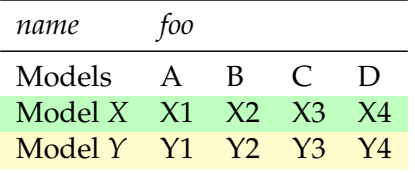

(<http://tex.stackexchange.com/questions/94032/fancy-tables-in-latex>)

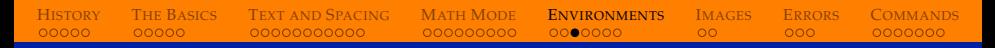

### ARRAYS

Arrays are like tables, but in math mode.

## ARRAYS

Arrays are like tables, but in math mode.

$$
\begin{array}{c}\n\left\{\text{array}\right\}\n\text{begin}\n1 & 6 - 1 & 0 \\
1 & 6 - 1 & 0 \\
0 & 1 & 6 \\
2 & 6 & 1\n\end{array}
$$
\n
$$
\left\{\text{array}\right\}
$$
\n
$$
\left\{\text{array}\right\}
$$

## ARRAYS

Arrays are like tables, but in math mode.

$$
\left.\n \begin{array}{c|c}\n \text{S\begin{array}{c|c}\n 1 & 6 & -1 & 6 \\
 1 & 6 & -1 & 6 \\
 0 & 1 & 6 & 0 \\
 2 & 6 & 6 & 1 \\
 & 2 & 0 & 1\n \end{array}\n \right|\n \longrightarrow 0\n \begin{array}{c|c}\n 1 & -1 & 0 \\
 1 & 0 & 1 \\
 2 & 0 & 1\n \end{array}\n \end{array}\n \right\}
$$

# ARRAYS

Arrays are like tables, but in math mode.

$$
\left.\n \begin{array}{c}\n \text{S\begin{array}{c}\n \text{S\begin{array}{c}\n 1 & 6 & -1 & 6 \\
 1 & 6 & -1 & 6 \\
 0 & 6 & 1 & 6\n \end{array} \\
 \text{S\begin{array}{c}\n 0 & 1 & 1 \\
 2 & 6 & 6 & 1 \\
 1 & 2 & 0 & 1\n \end{array}\n \end{array}\n \right\}\n \right\}\n \right\}\n \rightleftharpoons\n \begin{array}{c}\n 1 & -1 & 0 \\
 1 & 0 & 1 \\
 2 & 0 & 1\n \end{array}\n \right\}
$$

Add sides to the array by wrapping with  $\left| \left( \cdots \right) \right|$ 

# ARRAYS

Arrays are like tables, but in math mode.

$$
\left.\n \begin{array}{c}\n \text{S\begin{array}{c}\n \text{S\begin{array}{c}\n 1 & 6 & -1 & 6 \\
 1 & 6 & 1 & 6\n \end{array} \\
 \text{S\begin{array}{c}\n 0 & 1 & 6 & 0 \\
 2 & 6 & 6 & 1 \\
 1 & 2 & 0 & 1\n \end{array}\n \end{array}\n \right\}
$$

Add sides to the array by wrapping with  $\left| \left( \cdots \right) \right|$ 

$$
\left\{\left(\begin{array}{cc|cc}\n\text{array}\rrr\\ 1 & -1 & 0 \\
0 & 1 & 0 \\
0 & 1 & 0\n\end{array}\right)\right\}
$$
\n
$$
\left\{\left(\begin{array}{cc|cc}\n2 & 0 & 1 \\
1 & 0 & 1\n\end{array}\right)\right\}
$$

# ARRAYS

Arrays are like tables, but in math mode.

$$
\left.\n \begin{array}{c}\n \text{S\begin{array}{c}\n \text{S\end{array}}\n \text{S}\n \end{array}}\n \end{array}}\n \end{array}}\n \end{array}}\n \end{array}}\n \right}\n \end{array}\n \right}\n \end{array}\n \right}\n \left.\n \begin{array}{c}\n \text{S\begin{array}{c}\n \text{S\begin{array}{c}\n \text{S\begin{array}{c}\n \text{S\begin{array}{c}\n \text{S\begin{array}{c}\n \text{S\begin{array}{c}\n \text{S\begin{array}{c}\n \text{S\begin{array}{c}\n \text{S\end{array}}\n \text{S}\n \end{array}}\n \end{array}}\n \end{array}}\n \end{array}}\n \end{array}}\n \right}\n \right)\n \right}\n \right)\n \left.\n \begin{array}{c}\n \text{S\begin{array}{c}\n \text{S
$$

Add sides to the array by wrapping with  $\left| \left( \cdots \right) \right|$ 

$$
\left.\begin{array}{c}\n\left(\begin{array}{r}\n\text{long}\{rrr\} \\
1 & -1 & 0 \\
0 & 1 & 0\n\end{array}\right)\n\right| \\
\left.\begin{array}{r}\n0 & 1 & 0 \\
2 & 0 & 1 \\
\end{array}\right| \implies \begin{pmatrix}\n1 & -1 & 0 \\
0 & 1 & 0 \\
2 & 0 & 1\n\end{pmatrix}\n\end{array}
$$

# ARRAYS

Arrays can have dividing lines, just like tables.

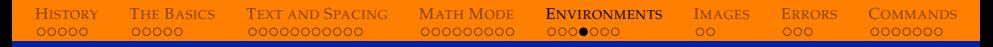

ARRAYS

Arrays can have dividing lines, just like tables.

```
\left(\begin{array}{c} r|r| \end{array}\right)1 \times -1 \times 0 \setminus \hline0 \& 1 \& 0 \setminus \hline \2 & 0 & 1
\end{array}\right)$
```
ARRAYS

Arrays can have dividing lines, just like tables.

\$\left(\begin{array}{r|r|r}  $1 \& -1 \& 0 \setminus \hline \$  $0 \& 1 \& 0 \setminus \hline \$ 2 & 0 & 1 \end{array}\right)\$  $\implies$ ¨  $\overline{a}$  $1 \mid -1 \mid 0$ 0 | 1 | 0  $2 \mid 0 \mid 1$ ˛  $\left| \right|$ 

## ALIGN

The align environment makes multiline equations look nice.

# ALIGN

The align environment makes multiline equations look nice.

```
\begin{align}
  C_n &= \frac{1}{n+1}{2n \choose 0}\&= \frac{1}{2n} \frac{(2n)!}{(n+1)!n!} \\
  \&= \prod_{k=2}^n \frac{n+k}{k}.\end{align}
```
# ALIGN

The align environment makes multiline equations look nice.

\begin{align} C n &= \frac{1}{n+1}{2n \choose n} \\ &= \frac{(2n)!}{(n+1)!n!} \\ &= \prod {k=2}ˆn \frac{n+k}{k}. \end{align} ùñ ˆ ˙

$$
C_n = \frac{1}{n+1} \binom{2n}{n}
$$
(4)  

$$
= \frac{(2n)!}{(n+1)!n!}
$$
(5)  

$$
= \prod_{k=2}^{n} \frac{n+k}{k}.
$$
(6)

# ALIGN

The align environment makes multiline equations look nice.

\begin{align} C n &= \frac{1}{n+1}{2n \choose n} \\ &= \frac{(2n)!}{(n+1)!n!} \\ &= \prod {k=2}ˆn \frac{n+k}{k}. \end{align} ùñ ˆ ˙

$$
C_n = \frac{1}{n+1} \binom{2n}{n}
$$
\n
$$
= \frac{(2n)!}{(n+1)!n!}
$$
\n(4)\n
$$
= \prod_{k=1}^{n} \frac{n+k}{k}.
$$
\n(5)

You can hide the line numbers by using  $align*$  instead of align.

 $\frac{1}{k}$ 

On the other hand, if you want to reference line numbers, after the equation type  $\label{eq:rel} \Delta \$ , and in your body use  $\ref{\ast}.$ 

H[ISTORY](#page-1-0) THE B[ASICS](#page-27-0) T[EXT AND](#page-44-0) SPACING MATH M[ODE](#page-77-0) **E[NVIRONMENTS](#page-110-0)** I[MAGES](#page-132-0) E[RRORS](#page-147-0) C[OMMANDS](#page-153-0)

On the other hand, if you want to reference line numbers, after the equation type  $\label{eq:rel} \Delta \$ , and in your body use  $\ref{\ast}.$ 

H[ISTORY](#page-1-0) THE B[ASICS](#page-27-0) T[EXT AND](#page-44-0) SPACING MATH M[ODE](#page-77-0) **E[NVIRONMENTS](#page-110-0)** I[MAGES](#page-132-0) E[RRORS](#page-147-0) C[OMMANDS](#page-153-0)

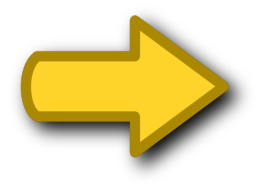

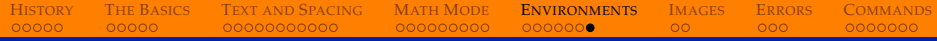

#### **Test #4:** Your three friends Anna, Bob, and Cathy all got different grades on the midterm and final. Make a table to display their grades, then display the values in a matrix.

<span id="page-132-0"></span>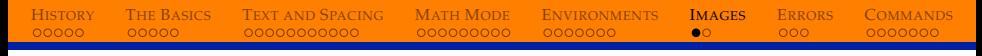

The easiest way to include images in your document is to use the graphicx package.

The easiest way to include images in your document is to use the graphicx package.

The file types available depend on what you're using to compile. If you're compiling using pdflatex (recommended), then you can use jpg, png, pdf, or eps files.

The easiest way to include images in your document is to use the graphicx package.

The file types available depend on what you're using to compile. If you're compiling using pdflatex (recommended), then you can use jpg, png, pdf, or eps files.

Place the file in the same directory as your tex file, and use the \includegraphics command.

H[ISTORY](#page-1-0) THE B[ASICS](#page-27-0) T[EXT AND](#page-44-0) SPACING MATH M[ODE](#page-77-0) E[NVIRONMENTS](#page-110-0) I[MAGES](#page-132-0) E[RRORS](#page-147-0) C[OMMANDS](#page-153-0)

## IMAGES

\includegraphics{gator}

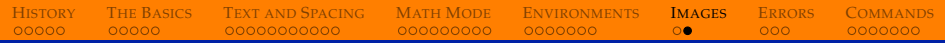

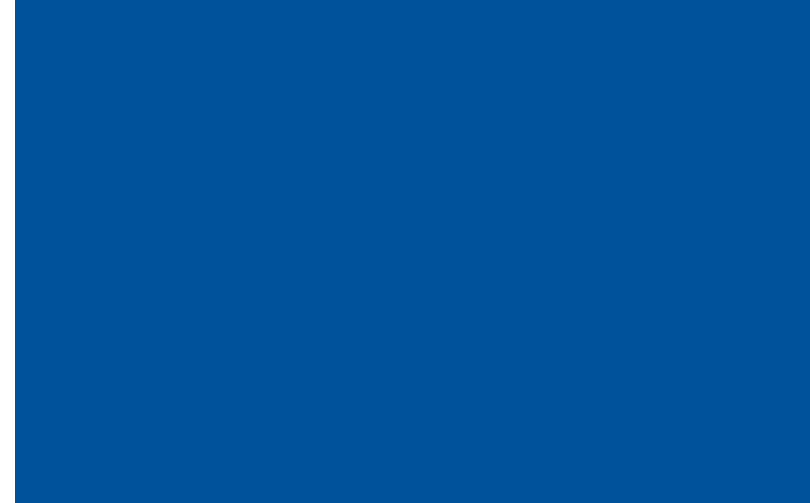

### IMAGES

#### \includegraphics[scale=0.5]{gator}

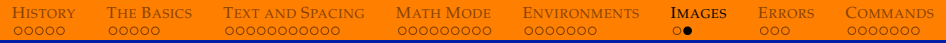

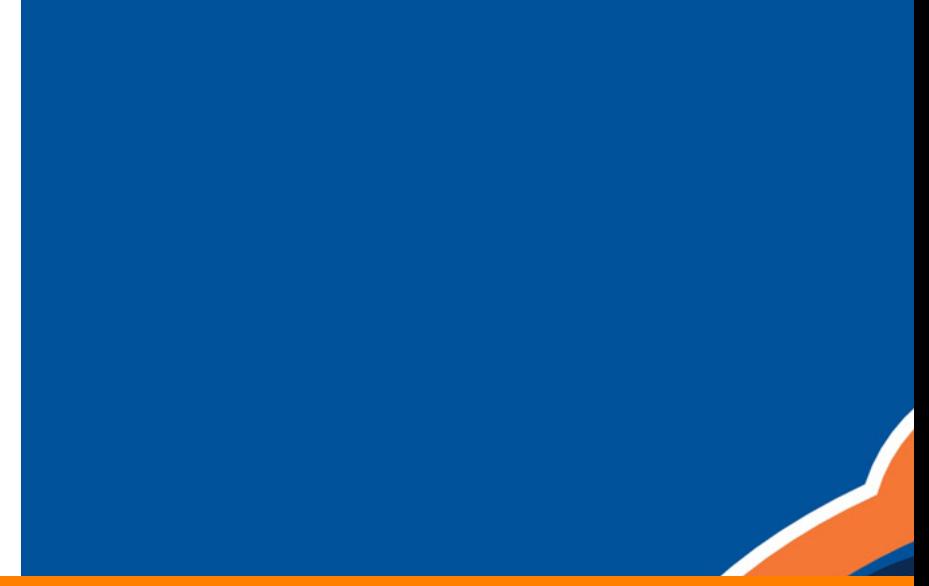

### IMAGES

#### \includegraphics[width=5in]{gator}

H[ISTORY](#page-1-0) THE B[ASICS](#page-27-0) T[EXT AND](#page-44-0) SPACING MATH M[ODE](#page-77-0) E[NVIRONMENTS](#page-110-0) I[MAGES](#page-132-0) E[RRORS](#page-147-0) C[OMMANDS](#page-153-0)

## IMAGES

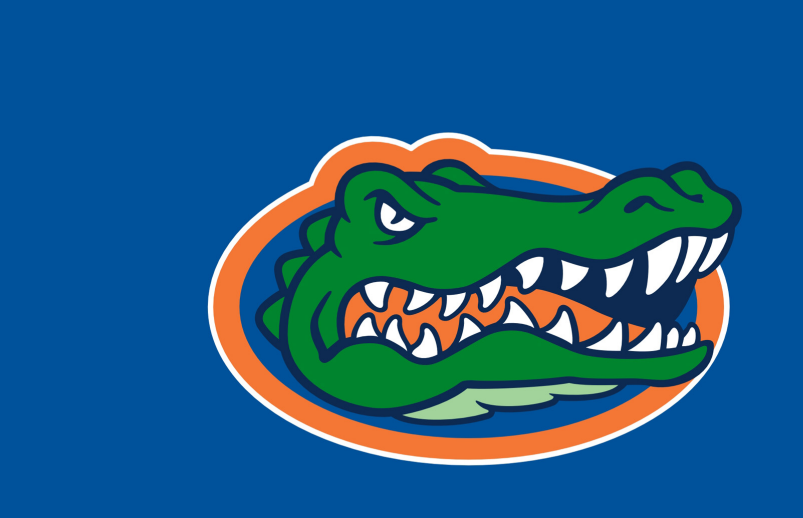

### IMAGES

#### \includegraphics[width=\linewidth]{gator}

H[ISTORY](#page-1-0) THE B[ASICS](#page-27-0) T[EXT AND](#page-44-0) SPACING MATH M[ODE](#page-77-0) E[NVIRONMENTS](#page-110-0) I[MAGES](#page-132-0) E[RRORS](#page-147-0) C[OMMANDS](#page-153-0)

# IMAGES

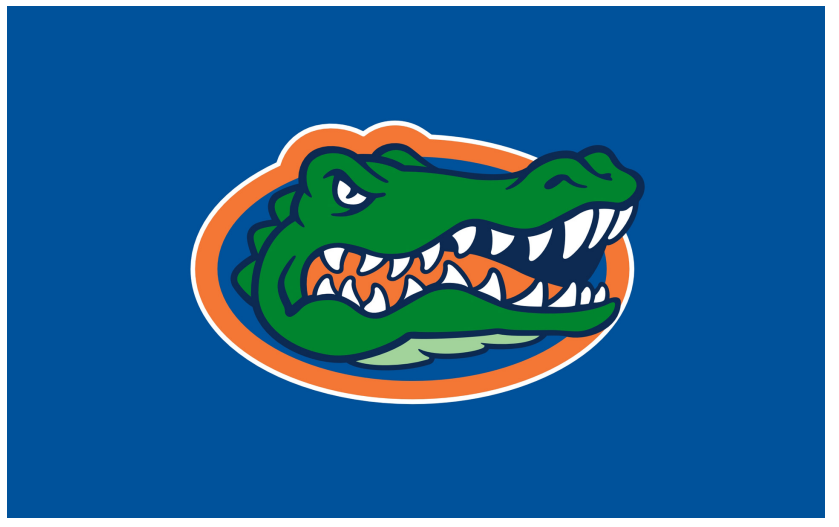

### IMAGES

#### \includegraphics[width=.5\linewidth, angle=135]{gator}
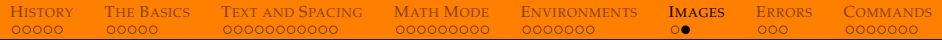

## IMAGES

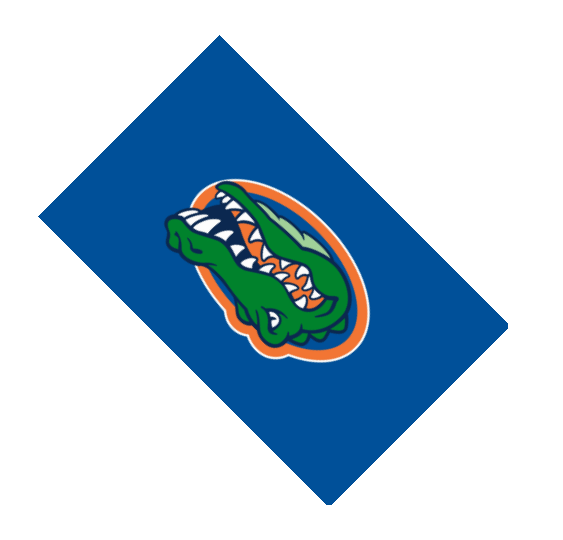

#### IMAGES

#### \includegraphics[width=\linewidth,angle=135, trim=12cm 22cm 12cm 5cm, clip]{gator}

H[ISTORY](#page-1-0) THE B[ASICS](#page-27-0) T[EXT AND](#page-44-0) SPACING MATH M[ODE](#page-77-0) E[NVIRONMENTS](#page-110-0) I[MAGES](#page-132-0) E[RRORS](#page-147-0) C[OMMANDS](#page-153-0)

#### IMAGES

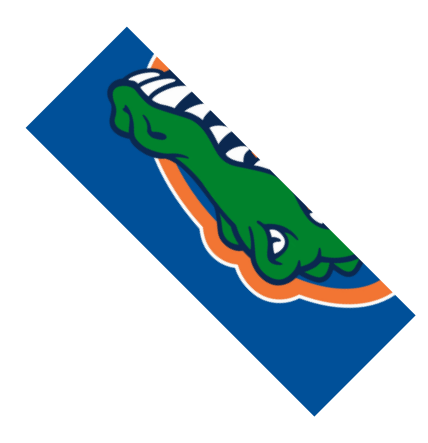

DECIPHERING ERRORS

#### Sometimes LAT<sub>E</sub>X is really helpful!

```
Underfull \hbox (badness 10000) in paragraph at lines 94--95
Underfull \hbox (badness 10000) in paragraph at lines 96--97
./demonstration.tex:98: Missing } inserted.
<inserted text>
1.98 ...ts: \sqrt{x} + \sqrt{y} \neq \sqrt{x + y}\overline{\mathcal{N}}\overline{\phantom{a}}
```
<span id="page-147-0"></span>H[ISTORY](#page-1-0) THE B[ASICS](#page-27-0) T[EXT AND](#page-44-0) SPACING MATH M[ODE](#page-77-0) E[NVIRONMENTS](#page-110-0) I[MAGES](#page-132-0) **E[RRORS](#page-147-0)** C[OMMANDS](#page-153-0)

DECIPHERING ERRORS

#### Sometimes LAT<sub>E</sub>X is really helpful!

```
Underfull \hbox (badness 10000) in paragraph at lines 94--95
Underfull \hbox (badness 10000) in paragraph at lines 96--97
./demonstration.tex:98: Missing } inserted.
<inserted text>
1.98 ...ts: \sqrt{x} + \sqrt{y} \neq \sqrt{x + y}\overline{\mathcal{N}}\overline{\phantom{a}}
```
H[ISTORY](#page-1-0) THE B[ASICS](#page-27-0) T[EXT AND](#page-44-0) SPACING MATH M[ODE](#page-77-0) E[NVIRONMENTS](#page-110-0) I[MAGES](#page-132-0) **E[RRORS](#page-147-0)** C[OMMANDS](#page-153-0)

Other times...

./demonstration.tex:40: LaTeX Error: Something's wrong--perhaps a missing \item

### DECIPHERING ERRORS

#### You'll see this a lot:

```
Runaway argument?
{\headcommand {\beamer@subsectionentry {0}{5
./Latex_2014_Slides_1.tex:63: File ended while scanning use of \@writefile.
<inserted text>
                \par
1.63 \begin{document}
```
 $\overline{\mathbf{z}}$ 

## DECIPHERING ERRORS

#### You'll see this a lot:

```
Runaway argument?
{\headcommand {\beamer@subsectionentry {0}{5
./Latex_2014_Slides_1.tex:63: File ended while scanning use of \@writefile.
cinserted text>
                  \par
1.63 \begin{document}
\overline{\mathbf{z}}
```
To fix it, clear your auxiliary files.

## DECIPHERING ERRORS

What if you can't figure out how to fix an error?

DECIPHERING ERRORS

#### What if you can't figure out how to fix an error?

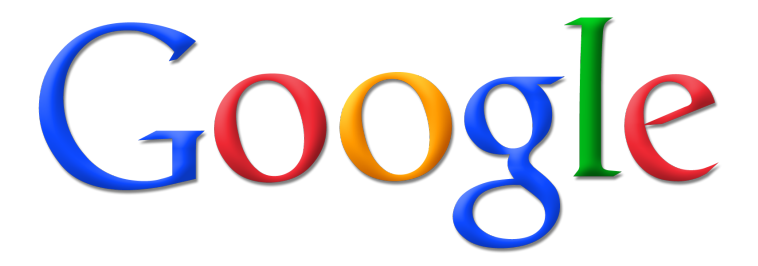

H[ISTORY](#page-1-0) THE B[ASICS](#page-27-0) T[EXT AND](#page-44-0) SPACING MATH M[ODE](#page-77-0) E[NVIRONMENTS](#page-110-0) I[MAGES](#page-132-0) **E[RRORS](#page-147-0)** C[OMMANDS](#page-153-0)

## <span id="page-153-0"></span>TYPES OF COMMANDS

We've previously mentioned some commands...

### TYPES OF COMMANDS

We've previously mentioned some commands...

Some have no arguments:  $|$  alpha $| \Longrightarrow \fbox{a}$ 

### TYPES OF COMMANDS

We've previously mentioned some commands...

- Some have no arguments:  $|a1pha| \Longrightarrow \overline{a}$
- Some have arguments:  $\boxed{\text{frac{a}{b}} \implies a}$ *b*

## TYPES OF COMMANDS

We've previously mentioned some commands...

Some have no arguments:  $|a|$  alpha  $| \Longrightarrow |a|$ Some have arguments:  $|frac{a}{b}\rangle$ *a b* ▶ Some have optional arguments: <math display="inline">|sqrt[n]{x}| \Longrightarrow |sqrt[n]{x}</math> USER-DEFINED COMMANDS

You can define your own commands (also known as *macros*) in the preamble using the newcommand command.

H[ISTORY](#page-1-0) THE B[ASICS](#page-27-0) T[EXT AND](#page-44-0) SPACING MATH M[ODE](#page-77-0) E[NVIRONMENTS](#page-110-0) I[MAGES](#page-132-0) E[RRORS](#page-147-0) **C[OMMANDS](#page-153-0)** 

You can define your own commands (also known as *macros*) in the preamble using the newcommand command.

H[ISTORY](#page-1-0) THE B[ASICS](#page-27-0) T[EXT AND](#page-44-0) SPACING MATH M[ODE](#page-77-0) E[NVIRONMENTS](#page-110-0) I[MAGES](#page-132-0) E[RRORS](#page-147-0) **C[OMMANDS](#page-153-0)** 

Format:

newcommand{yourcommandname}{[what it does]}

You can define your own commands (also known as *macros*) in the preamble using the newcommand command.

H[ISTORY](#page-1-0) THE B[ASICS](#page-27-0) T[EXT AND](#page-44-0) SPACING MATH M[ODE](#page-77-0) E[NVIRONMENTS](#page-110-0) I[MAGES](#page-132-0) E[RRORS](#page-147-0) **C[OMMANDS](#page-153-0)** 

Format:

newcommand{yourcommandname}{[what it does]}

Stupid example:

newcommand{me}{Bob}

Now, we can use  $\lceil m e \rceil \Longrightarrow \rceil$  Bob

**THE BASICS TEXT AND SPACING MATH MODE HISTORY ENVIRONMENTS IMAGES ERRORS COMMANDS** 00000 00000 00000000000 0000000  $\circ$  $000$  $0000000$ 000000000

## **LESS STUPID EXAMPLE**

The symbol  $\backslash$  is created by smallsetminus, which is a lot of typing. We need a shortcut.

**THE BASICS HISTORY TEXT AND SPACING MATH MODE ENVIRONMENTS IMAGES ERRORS COMMANDS**  $00000$  $00000$  $00<sub>o</sub>$  $000$ 0000000 00000000000 000000000 0000000

## LESS STUPID EXAMPLE

The symbol  $\backslash$  is created by smallsetminus, which is a lot of typing. We need a shortcut.

 $newcommand{ssm}{ssm}{sm}$ .

THE BASICS **TEXT AND SPACING MATH MODE HISTORY ENVIRONMENTS IMAGES ERRORS COMMANDS** 00000 00000 00000000000 0000000  $\circ$  $000$  $0000000$ 000000000

## **LESS STUPID EXAMPLE**

The symbol  $\backslash$  is created by smallsetminus, which is a lot of typing. We need a shortcut.

$$
\verb|newcommand{ssam}{ssm}{smal} isetminus\}
$$

$$
\begin{array}{c}\n \text{A} \text{ssm B} \n \end{array} \Longrightarrow \begin{array}{c}\n AB\n \end{array}
$$

THE BASICS **TEXT AND SPACING MATH MODE HISTORY ENVIRONMENTS IMAGES ERRORS COMMANDS** 00000 00000  $\circ$  $000$  $00000000$ 00000000000 000000000 0000000

## **USEFUL EXAMPLE**

User-defined commands can take arguments. This command shortens the name of xrightarrow and adds spacing.

THE BASICS **HISTORY TEXT AND SPACING MATH MODE ENVIRONMENTS IMAGES ERRORS COMMANDS**  $00000$  $00000$  $\overline{O}O$  $000$ 00000000000 000000000 0000000  $0000000$ 

## **USEFUL EXAMPLE**

User-defined commands can take arguments. This command shortens the name of xrightarrow and adds spacing.

 $newcommand\{xto\}[1]\{xrightarrow\{f}$   $\{xrightarrow\{f\}$  ;  $\{\#1\};\}$ 

THE BASICS **HISTORY TEXT AND SPACING MATH MODE ENVIRONMENTS IMAGES ERRORS COMMANDS**  $00000$  $\overline{O}O$  $00000$ 00000000000 000000000 0000000  $000$  $0000000$ 

#### **USEFUL EXAMPLE**

User-defined commands can take arguments. This command shortens the name of xrightarrow and adds spacing.

 $newcommand\{xto\}[1]\{xrightarrow\{f}$   $\{xrightarrow\{f\}$  ;  $\{\#1\};\}$ 

Let's break the parts down:

#### **USEFUL EXAMPLE**

User-defined commands can take arguments. This command shortens the name of xrightarrow and adds spacing.

newcommand{xto}[1]{xrightarrow{;;{#1};;}}

Let's break the parts down:

 $\triangleright$  [1] is the number of arguments

## **USEFUL EXAMPLE**

User-defined commands can take arguments. This command shortens the name of xrightarrow and adds spacing.

newcommand{xto}[1]{xrightarrow{;;{#1};;}}

Let's break the parts down:

- $\blacktriangleright$  [1] is the number of arguments
- $\rightarrow$  {#1} inserts the given argument

## **USEFUL EXAMPLE**

User-defined commands can take arguments. This command shortens the name of xrightarrow and adds spacing.

newcommand{xto}[1]{xrightarrow{;;{#1};;}}

Let's break the parts down:

- $\blacktriangleright$  [1] is the number of arguments
- $\rightarrow$  {#1} inserts the given argument
- $\blacktriangleright$   $\rightarrow$ adds a small space

## **USEFUL EXAMPLE**

User-defined commands can take arguments. This command shortens the name of xrightarrow and adds spacing.

newcommand{xto}[1]{xrightarrow{;;{#1};;}}

Let's break the parts down:

- $\blacktriangleright$  [1] is the number of arguments
- $\rightarrow$  {#1} inserts the given argument
- $\blacktriangleright$  ; adds a small space

s\_n xrightarrow{ntoinfty} 0<br>s\_n xto{ntoinfty} 0

$$
\Longrightarrow \left| \begin{array}{c} s_n \xrightarrow{n \to \infty} 0 \\ s_n n \to \infty 0 \end{array} \right|
$$

**TEXT AND SPACING** 00000000000

**MATH MODE** 0000000 000000000

**ENVIRONMENTS**  $\circ$ 

**IMAGES ERRORS**  $000$ 

**COMMANDS**  $00000000$ 

## **REALLY USEFUL EXAMPLE**

THE BASICS

00000

**HISTORY** 

00000

Arrays take a lot of typing.

**TEXT AND SPACING** 0000000000

**MATH MODE ENVIRONMENTS** 0000000 000000000

**IMAGES**  $\circ$ 

**ERRORS COMMANDS**  $000$  $00000000$ 

## **REALLY USEFUL EXAMPLE**

THE BASICS

00000

**HISTORY** 

00000

Arrays take a lot of typing.

$$
\left.\begin{array}{c}\n\left(\begin{array}{r}\n1 & -1 \\
1 & 0\n\end{array}\right) \\
\text{begin}\right\} \\
\text{plot}\right\} \\
\text{array}\right\} \\
\text{plot}\left\{\begin{array}{r}\n\end{array}\right\}
$$

**TEXT AND SPACING MATH MODE** 00000000000 000000000

**ENVIRONMENTS** 0000000

**IMAGES**  $\circ$ 

**COMMANDS ERRORS**  $000$  $00000000$ 

# **REALLY USEFUL EXAMPLE**

**HISTORY** 

00000

**THE BASICS** 

00000

Arrays take a lot of typing.

$$
\left.\begin{array}{c}\n\left(\begin{array}{r}\n1 & -1 \\
2 & 0\n\end{array}\right) \\
\text{array}\right) \\
\text{array}\right) \\
$$

Let's make a macro.

**TEXT AND SPACING MATH MODE** 00000000000

**ENVIRONMENTS** 000000000 0000000

**IMAGES**  $00<sub>o</sub>$ 

**ERRORS COMMANDS**  $000$  $00000000$ 

# **REALLY USEFUL EXAMPLE**

**THE BASICS** 

00000

**HISTORY** 

 $00000$ 

Arrays take a lot of typing.

$$
\left.\begin{array}{c}\n\left(\begin{array}{r}\n1 & -1 \\
2 & 0\n\end{array}\right) \\
\text{and} \quad \text{with} \quad \text{with
$$

Let's make a macro.

```
newcommand{{arr}{i[4]}left(begin{array}{c} \text{length} \end{array}{#1} & 6 {#2}{#3} & 44end{array}right)
```
# REALLY USEFUL EXAMPLE

#### Let's make a macro.

newcommand{arr}[4]{ left(begin{array}{rr} {#1} & {#2} {#3} & {#4} end{array}right) }

# REALLY USEFUL EXAMPLE

Let's make a macro.

newcommand{arr}[4]{ left(begin{array}{rr} {#1} & {#2} {#3} & {#4} end{array}right) }

Now we can make arrays much quicker.

$$
\text{Sarr}\{\text{pi}\}\{e\}\{\text{gamma}\}\{1\}\text{S} \implies \pi e \gamma 1
$$

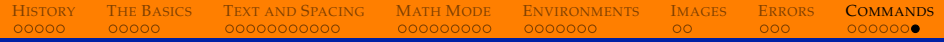

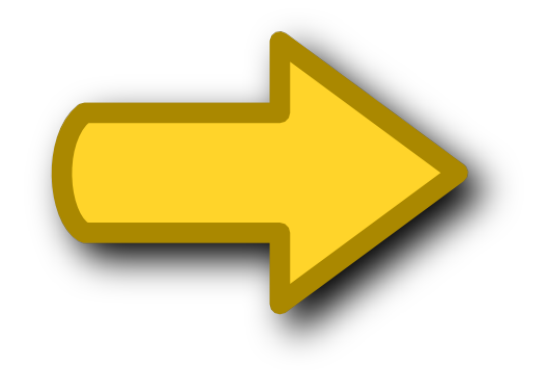